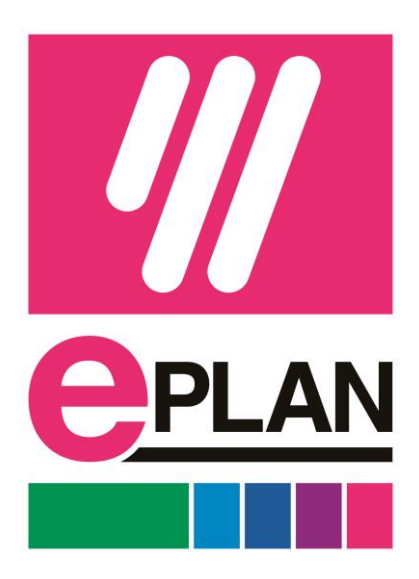

# **EPLAN Education El Kitabı**

# **EPLAN ile Elektrik Şema Tasarımı ve Mühendisliği**

(Öğrenci için Eğitim Materyalleri)

Tarih:16.12.2021

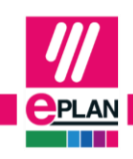

**PROCESS CONSULTING** FRIEDHELM LOH GROUP

FRIEDHELM LOH GROUP

# **İçindekiler**

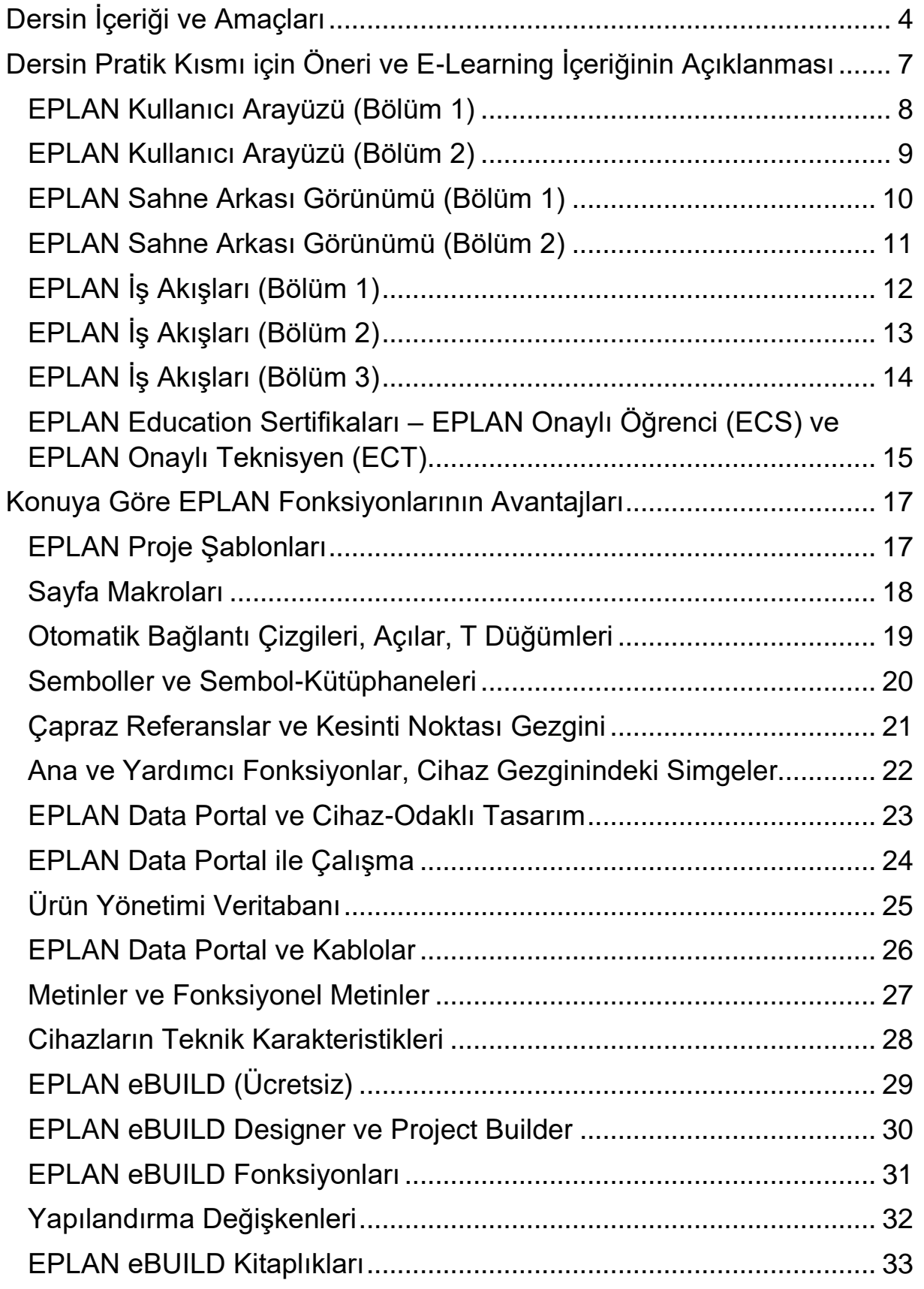

 $\sum$ 

 $\sum$ 

.AN

<u>erl</u>

≻

∑

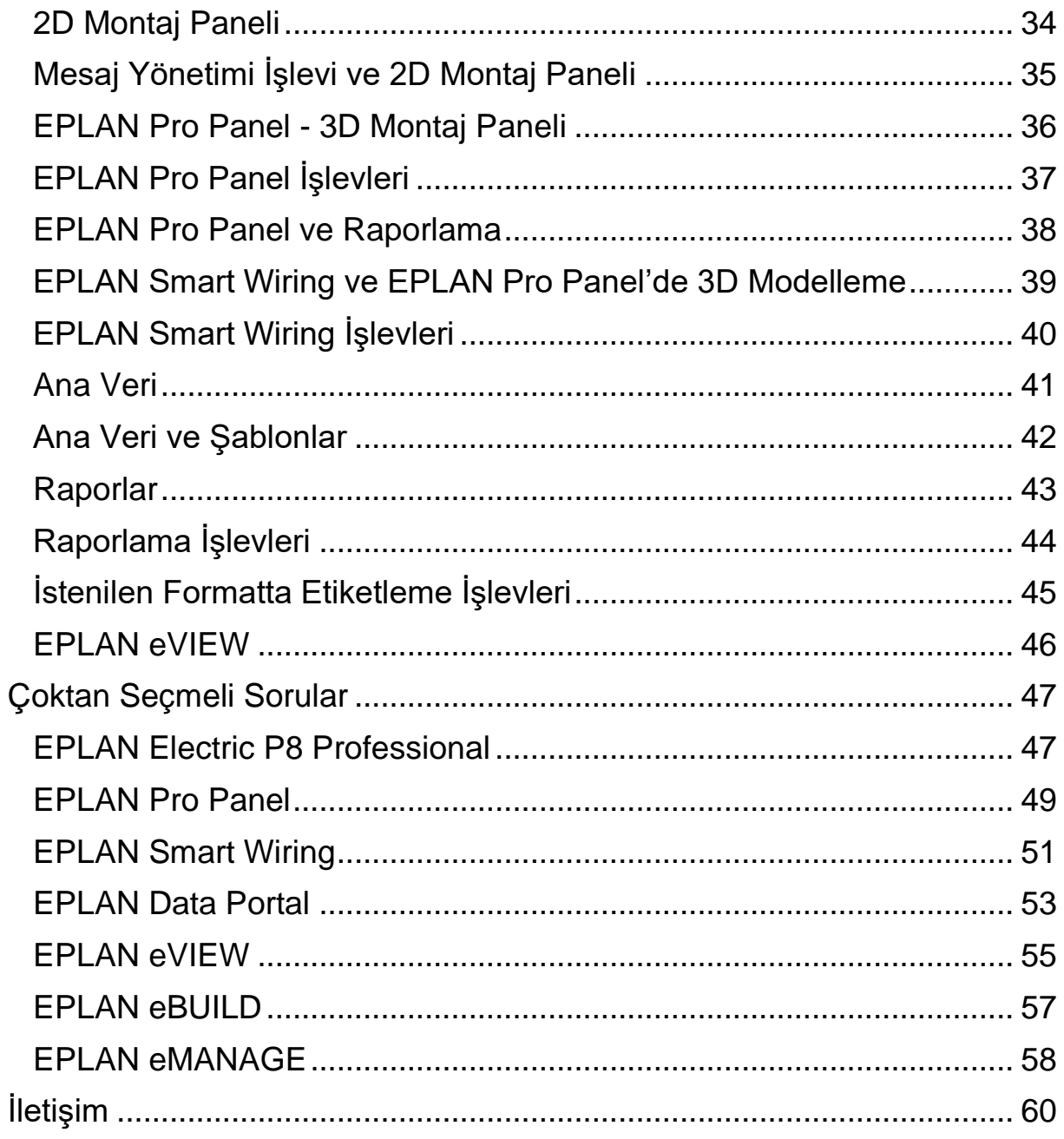

∑

 $\sum$ 

∑\_

∑

## **Dersin İçeriği ve Amaçları**

<span id="page-3-0"></span>Bu döküman, eğitim kurumlarındaki öğrencilerin EPLAN Education yazılımını Elektrik Şema Tasarımı ve Mühendisliğinde teoride ve pratikte nasıl kullanacaklarını anlamaları için bir kılavuz görevi görür. Bu dökümantasyon ile sizler için hazırlanan eLearning interaktif video içeriklerini nasıl kullanacağınıza dair bazı önerilerde bulunmak istiyoruz.

Bu döküman, EPLAN Cloud web sitesi aracılığı ile eğitim kurumlarının, eğitmenlerinin ve öğrencilerinin kullanımına sunduğumuz eğitim kurumları için eLearning teklifimizin destekleyici bir materyalidir.

Sağladığımız öğrenme materyali aynı zamanda EPLAN Education sertifika sınavları, EPLAN Onaylı Öğrenci (ECS) veya EPLAN Certified Technician (ECT) için en uygun hazırlıktır.

Bu sertifikalarla ilgilenen tüm öğrencilerin kurstan sonra bunları alabileceği anlamına gelir.

Öğrenim materyallerine erişim, EPLAN Cloud'da ücretsiz kayıt gerektirir. Öğrenme içeriğine aşağıdaki linkten veya QR kodundan ulaşabilirsiniz.

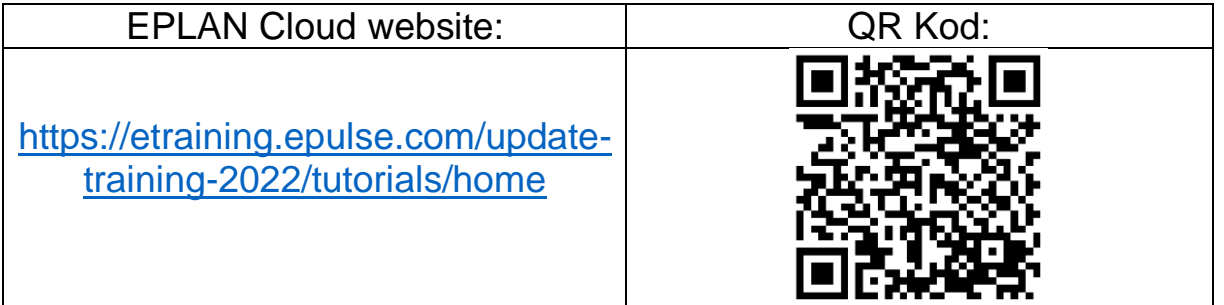

Öğrenme materyalleri birçok yabancı dilde sunulur ve tamamen yerelleştirilir, yani her eLearning interaktif etkileşimli videolu eğitimde altyazı metininin yanında içeriği netleştirmek için bir anlatıcı bulunur.

Bu nedenle, öğrenme materyalleri, ders içeriğini kendi ana dillerinde kavrayabilmeleri için çok uygundur.

Öğrenciler için eLearning formatında toplamda 16 adet öğrenme materyali hazırladık. Kursun amacı, EPLAN Platformu ile standart uyumlu, hatasız bir projenin cihaz odaklı tasarımıdır.

Bu klavuzda, eLearning'in benzersiz öğrenme içeriğini, öğrenme hedeflerini ve eLearning'de sunulan süreç ve işlevlerin ana avantajlarının tanımını açıklıyoruz.

**IMPLEMENTATION** 

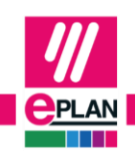

**GLOBAL SUPPORT** 

**PROCESS CONSULTING** 

**ENGINEERING SOFTWARE** 

Bu kurstan sonra öğrenciler, elektrik tasarımının süreç ve yöntemlerini anlayabilecek ve tasarım dokümantasyonunu okuyup hazırlayabileceklerdir.

Öğrenciler ayrıca EPLAN temel ürünleri hakkında bilgi edineceklerdir. EPLAN temel ürünlerinin temel işlevlerini şu şekilde anlayacaklardır; EPLAN Electric P8 veya EPLAN Data Portal ve avantajları

Öğrenciler, sembol odaklı proje planlama ve mühendisliğin aksine, cihaz odaklı proje planlamasının avantajlarını anlayacaklardır.

#### Dersin Pratik Kısmı için Öneri

- Ana Konu 1: EPLAN Kullanıcı Arayüzü
- Ana Konu 2: EPLAN Sahne Arkası Görünümü
- Ana Konu 3: Standarda uygun, hatasız bir proje oluşturmak

E-Learning rehberliğiyle yukarıdaki üç ana konuda EPLAN Education yazılımı ile uygulamalı olarak çalışacaksınız. Gerekli teorik içerik, öğrencilere eğitim kurumlarındaki derste öğretilecektir.

Öğrenme içeriği sizlere adım adım eLearning konseptini açıklar.

Her E-Learning modülü üç bölümden oluşur:

- **Giriş** Burada, fonksiyonun avantajları animasyon desteğiyle anlaşılır ve basit bir şekilde açıklanmaktadır.
- **Nasıl** Burada, EPLAN Platform 2022 kullanılarak sunulmuştur.
- **Quiz** Burada her katılımcı bir bilgi kontrolü yoluyla öğrendiklerini test etme fırsatına sahiptir.

E-Learning materyallerinde gösterdiğimiz tüm öğrenme içeriği, bunun için ana verileri de sağladığımız için çoğaltılabilir. Bu sadece teorik anlayış için değil, aynı zamanda pratik başarıyı da sağlar.

Bu şekilde öğrenciler, elektrik proje planlaması ve mühendisliğinde iş piyasası görevlerinin üstesinden gelmek için iyi hazırlanmış olacaklardır. Bu dökümanda aşağıdaki çağrışımlara sahip semboller kullanılmıştır:

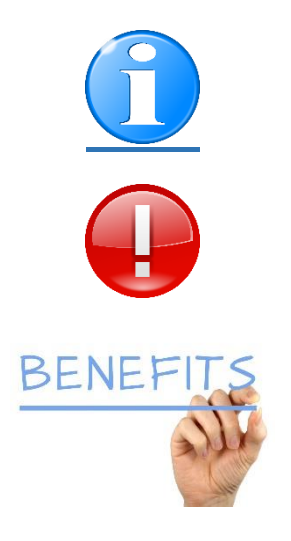

*Notlar veya Daha Fazla Bilgi*

*Önemli Uyarı*

*Ürün veya Fonksiyonel Avantajlar*

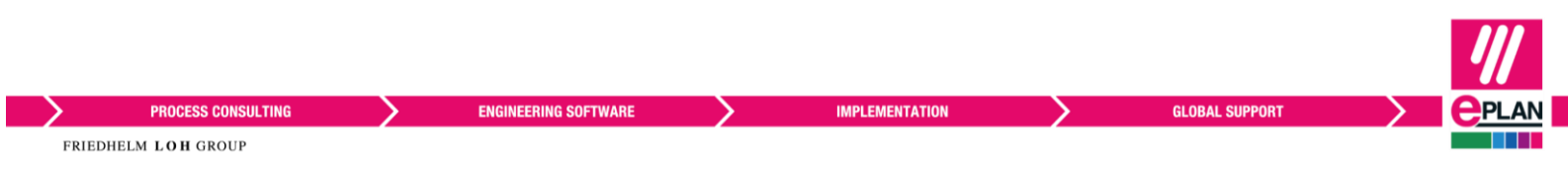

### <span id="page-6-0"></span>**Dersin Pratik Kısmı için Öneri ve E-Learning İçeriğinin Açıklanması**

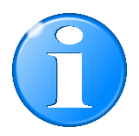

EPLAN Cloud'da oturum açıktan sonra, üç ana bölümden oluşan eğitim içeriğine yönlendirileceksiniz.

- 1. Kullanıcı Arayüzü,
- 2. Sahne Arkası Görünümü ve
- 3. İş Akışları

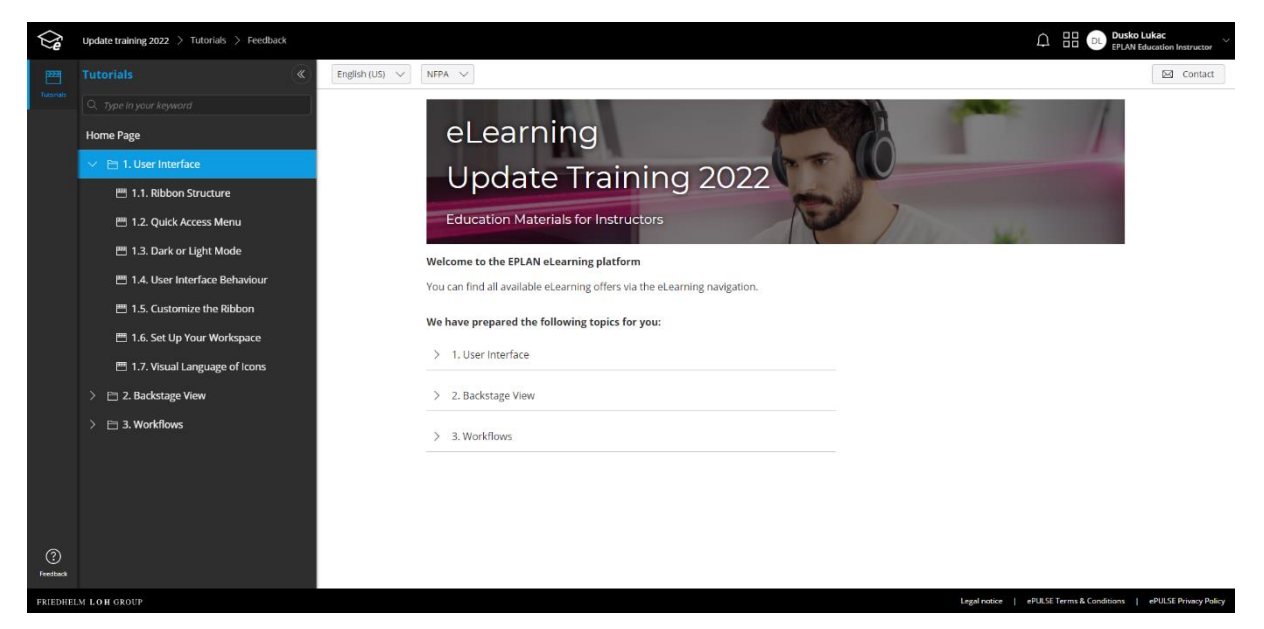

İlk bölümde EPLAN Kullanıcı Arayüzü hakkında bilgi sahibi olduktan sonra, EPLAN'ın Sahne Arkası Görünümü olarak adlandırılan ayarlar alanını tanımanızı öneririz.

Ancak, bundan sonra lütfen İş Akışları bölümü ile başlayın.

Bu bölümde size standarda uygun, hatasız bir projeyi nasıl tasarlayacağınızı gösteriyoruz.

Proje planlanmasının sonucunu öğrenci performansı için bir değerlendirme kriteri olarak da kullanabilirsiniz.

<span id="page-7-0"></span>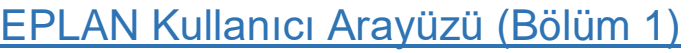

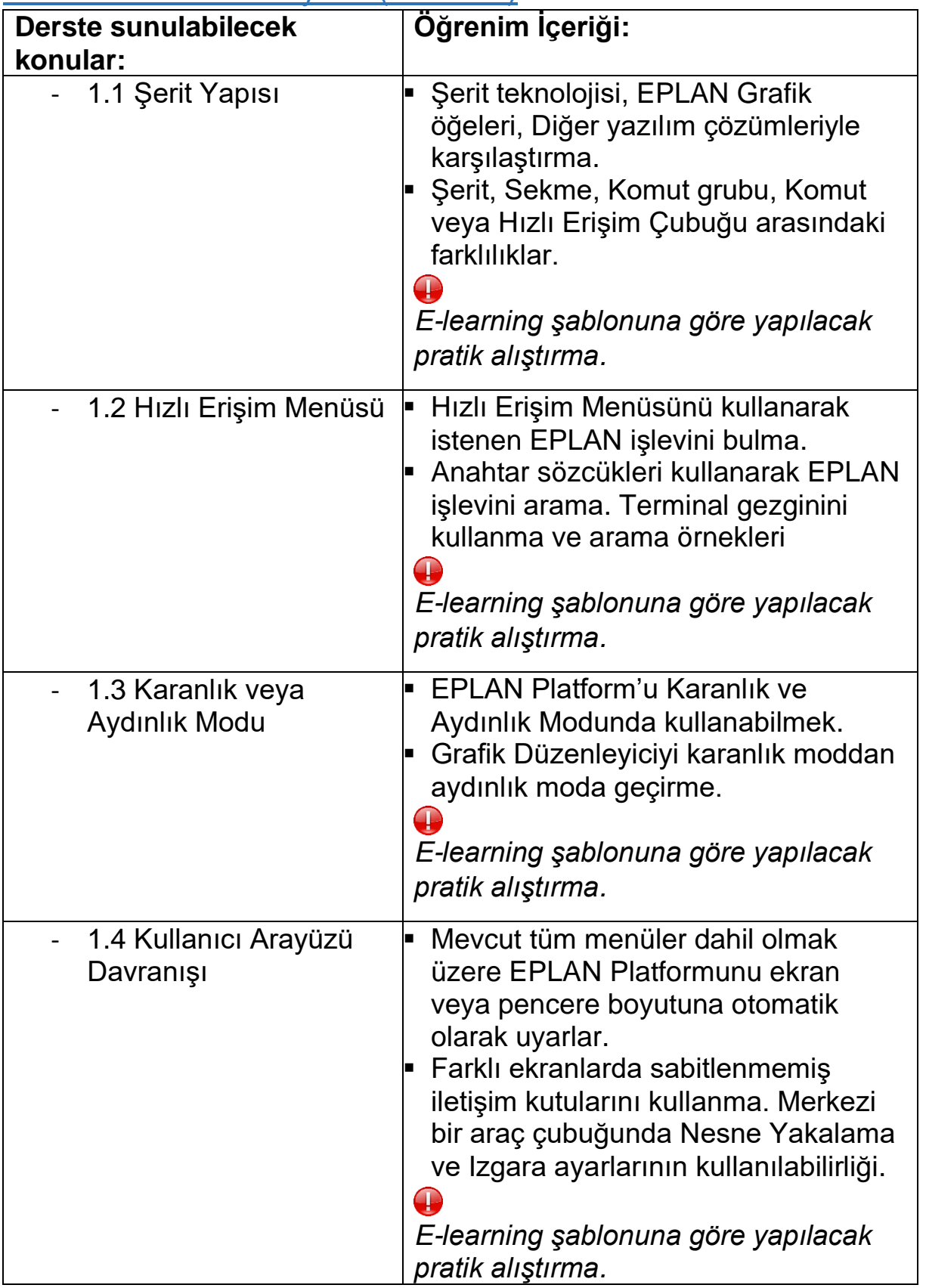

≻

 $\sum$ 

∑

≻

∑

<span id="page-8-0"></span>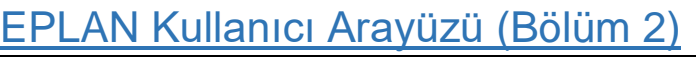

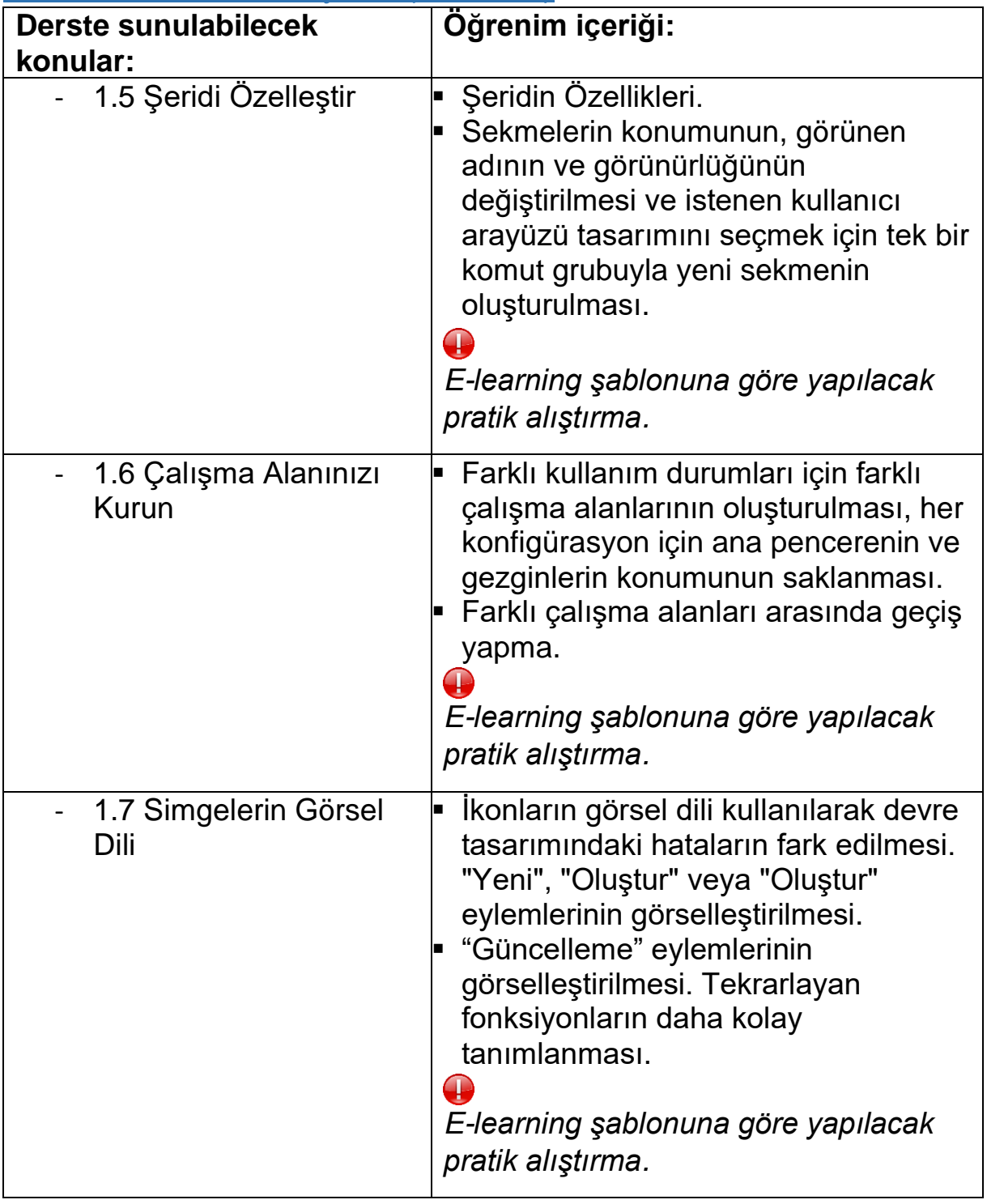

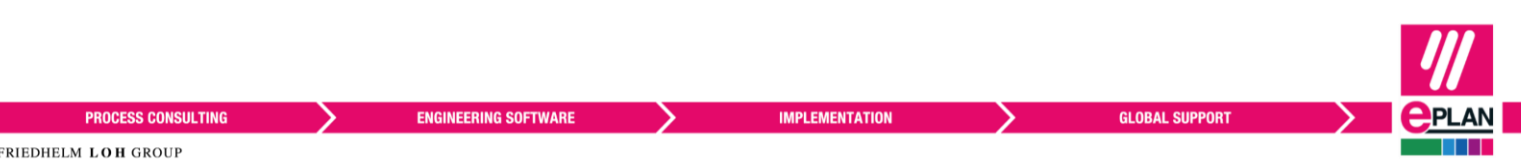

<span id="page-9-0"></span>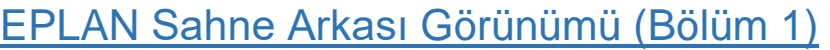

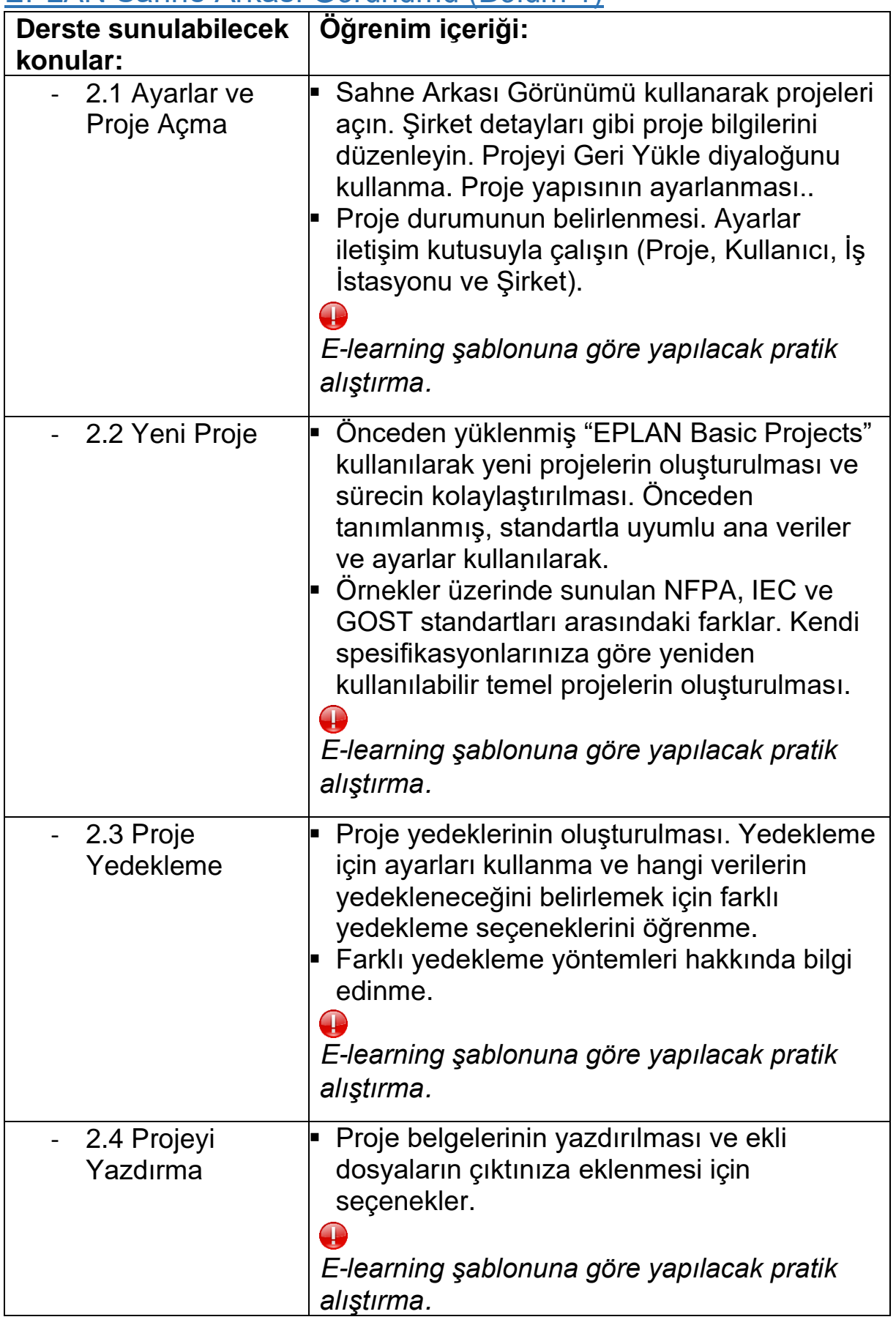

 $\sum$ 

**GLOBAL SUPPORT** 

∑

∑

.AN

![](_page_10_Picture_190.jpeg)

### <span id="page-10-0"></span>EPLAN Sahne Arkası Görünümü (Bölüm 2)

∑

 $\sum$ 

∑

<span id="page-11-0"></span>![](_page_11_Picture_205.jpeg)

**IMPLEMENTATION** 

 $\sum$ 

∑

**ENGINEERING SOFTWARE** 

**PROCESS CONSULTING** 

FRIEDHELM LOH GROUP

≻

.AN

m

<u>er</u>

⋗

**GLOBAL SUPPORT** 

∑

### <span id="page-12-0"></span>EPLAN İş Akışları (Bölüm 2)

![](_page_12_Picture_188.jpeg)

 $\sum_{i=1}^n$ 

 $\sum$ 

 $\sum$ 

### <span id="page-13-0"></span>EPLAN İş Akışları (Bölüm 3)

![](_page_13_Picture_183.jpeg)

**PROCESS CONSULTING** FRIEDHELM LOH GROUP

ENGINEERING SOFTWARE

**IMPLEMENTATION** 

 $\sum_{i=1}^n$ 

**GLOBAL SUPPORT** 

 $\sum$ 

 $\sum$ 

![](_page_14_Picture_262.jpeg)

<span id="page-14-0"></span>EPLAN Education Sertifikaları – EPLAN Onaylı Öğrenci (ECS) ve EPLAN Onaylı Teknisyen (ECT)

E-Learning'in tamamlanması ve e-Learning'de tasarlanan proje, ECS ve ECT sertifikası için içerik temelidir.

Sertifika, edinilen bilgi birikimini belgeler ve kariyer girişi için avantajlar sağlar. EPLAN Education sınavları, adayları EPLAN Electric P8 Education ürününde teori ve pratikte (uygulama becerileri) test eder.

Final sınavı, EPLAN Sertifikalı Mühendis (ECE) sertifikasyonu da dahil olmak üzere tüm EPLAN sınavlarından sorumlu harici, bağımsız, kayıtlı bir sertifika kuruluşu - EPLAN Sertifikaları için Yetkinlik Merkezi / TAE tarafından gerçekleştirilir.

Aşağıdaki tabloda sertifika programı ile ilgili en önemli detayları görebilirsiniz:

![](_page_14_Picture_263.jpeg)

**PROCESS CONSULTING** 

![](_page_15_Picture_124.jpeg)

Partner programa katılım, **eğitim kurumları ve eğitmenler için ücretsizdir.** Eğitmenlere, çevrimiçi sınav platformuna erişim de dahil olmak üzere tüm sınav materyalleri ve çözümleri sağlanır.

EPLAN Education çevrimiçi sınavına aşağıdaki bağlantı veya gösterilen QR kodu aracılığıyla erişebilirsiniz.

![](_page_15_Picture_125.jpeg)

Ayrıca, çevrimiçi sınav söz konusu olduğunda, pratik ve teorik kısımlar yapılmalıdır. Pratik kısım, sınav için çevrimiçi portal aracılığıyla yüklenir.

Ortak Programına katılmak için veya başka sorularınız varsa, lütfen aşağıdaki e-posta adresinden Sertifikasyon Kuruluşumuzla iletişime geçin:

[contact@eplan-certified.com](mailto:contact@eplan-certified.com)

## <span id="page-16-0"></span>**Konuya Göre EPLAN Fonksiyonlarının Avantajları**

#### <span id="page-16-1"></span>**EPLAN Proje Şablonları**

![](_page_16_Picture_61.jpeg)

![](_page_16_Picture_3.jpeg)

- 1. Geri yüklenen proje, EPLAN şemalarının oluşturulmasına başlamak için gerekli tüm projeye hazır verilere sahiptir.
- 2. EPLAN proje şablonları (örn. \*.ZW1 biçimindeki veri yedekleme), projede kullanılan şematik sayfaları, sembol kitaplıklarını ve cihazları içerir.
- 3. Proje ortamını NFPA, IEC, GOST veya benzer standartlara göre sağlayan EPLAN örnek şablonları sağlanır.

#### <span id="page-17-0"></span>**Sayfa Makroları**

![](_page_17_Picture_44.jpeg)

![](_page_17_Picture_2.jpeg)

- 1. Sayfa makroları, bir güç kaynağı devresi ve beslemeleri gibi bir kısmi işlevi içerebilen önceden çizilmiş şematik sayfalardır.
- 2. Sayfa makroları tüm cihazları ve bağlantıları içerir.
- 3. Sayfa makroları kolayca oluşturulabilir; kullanımı kolaydır ve teknisyenler arasında e-posta yoluyla değiştirilebilirler.

![](_page_17_Picture_6.jpeg)

#### <span id="page-18-0"></span>**Otomatik Bağlantı Çizgileri, Açılar, T Düğümleri**

![](_page_18_Figure_1.jpeg)

![](_page_18_Picture_2.jpeg)

- 1. Müşterilerin bağlantı hatlarını manuel olarak çizmeleri gerekmez; otomatik çizgiler tasarımda zamandan tasarruf sağlar.
- 2. Standart kitaplıkta açılar, T-düğümleri ve çapraz bağlantı sağlanır, bu da bir şemanın hızlı bir şekilde bağlanmasına olanak tanır.
- 3. Otomatik olarak çizilen otomatik bağlantı hatları, bağlantı türü, örneğin kablolu bağlantı, doğrudan bağlantı vb.

![](_page_18_Picture_6.jpeg)

#### <span id="page-19-0"></span>**Semboller ve Sembol-Kütüphaneleri**

![](_page_19_Picture_1.jpeg)

![](_page_19_Picture_2.jpeg)

- 1. Müşteriler, standartlara dayalı sembol kitaplıklarımızdan önceden oluşturulmuş geniş bir sembol yelpazesinden semboller seçebilirler.
- 2. EPLAN sembol kitaplıkları uluslararası standartları temel alır.
- 3. Tüm semboller sekiz varyantla (döndürme) sağlanır. Standartlara uyulmadan kendi sembollerini oluşturmak yavaş olabilir

![](_page_19_Picture_6.jpeg)

#### <span id="page-20-0"></span>**Çapraz Referanslar ve Kesinti Noktası Gezgini**

![](_page_20_Figure_1.jpeg)

**BENEFI** 

- 1. Müşteriler, daha hızlı gezinmeye izin veren köprü olan otomatik çapraz referanslardan yararlanır.
- 2. Kesinti noktası gezgini kullanılarak, kesinti noktası otomatik olarak atanan doğru Cihaz Etiketini belirleyerek kullanıcı müdahalesiyle hataları ortadan kaldırır.
- 3. Öğeler arasında gerçek zamanlı çapraz referanslar oluşturulur, emek yoğun manuel oluşturma veya yenileme gerekmez. (lütfen resme bakın, örn. =EVG/1.5/)

![](_page_20_Picture_6.jpeg)

#### <span id="page-21-0"></span>**Ana ve Yardımcı Fonksiyonlar, Cihaz Gezginindeki Simgeler**

![](_page_21_Figure_1.jpeg)

![](_page_21_Picture_2.jpeg)

- 1. Ana ve alt temsiller arasındaki görsel bağlantı, şematik tasarımın hızlı bir şekilde oluşturulması için gezginlerde gösterilir ve sürüklenir.
- 2. İkincil işlevler, muadili ile otomatik olarak doğru çapraz referans dahil olmak üzere, doğru ana işleve otomatik olarak atanır.
- 3. Gezginlerdeki simgeler, yapılandırmanın doğru olup olmadığı, örneğin bir aygıtın boyutunun büyük olup olmadığı veya aygıttaki bağlantıların serbest olup olmadığı hakkında bütünsel bilgiler sağlar. Bu avantaj, bir yardımcı kontağın gerekip gerekmediğini hızlı bir şekilde görebileceğiniz anlamına gelir.

![](_page_21_Picture_6.jpeg)

#### <span id="page-22-0"></span>**EPLAN Data Portal ve Cihaz-Odaklı Tasarım**

![](_page_22_Picture_74.jpeg)

![](_page_22_Picture_2.jpeg)

- 1. Müşteriler, EPLAN Data Portal'ı kullanarak, 2D ve 3D makrolar, özellikler, resimler veya belgeler gibi ayrıntılı cihaz verileri dahil olmak üzere 300'den fazla üreticiden 1.000.000,00'un üzerinde veri setine erişebilir.
- 2. Müşterilerin sıfırdan karmaşık cihazlar oluşturmasına gerek yoktur. Bu cihazlar EPLAN Data Portalında mevcuttur ve daha sonra veya gelecekteki projelerde kullanılmak üzere devre şemasına yerleştirilmeye veya ürün yönetimi veri tabanına aktarılmaya hazırdır.
- 3. EPLAN Platformundaki çözümler bu hizmete erişebilir. Projeye uygun bileşenleri eklemek, konfigürasyon işini azaltır ve makine ve sistem dokümantasyonunun kalitesini artırır.

#### <span id="page-23-0"></span>**EPLAN Data Portal ile Çalışma**

![](_page_23_Picture_63.jpeg)

![](_page_23_Picture_2.jpeg)

- 1. Müşteriler, EPLAN Data Portal'ı kullanarak cihazları doğrudan şematik sayfaya yerleştirebilir, oluşturma gerekmez ve üreticiden gelen kaliteli veriler kullanılabilir.
- 2. Cihazlar eksiksiz ve kullanıma hazırdır. Nihai teslimat için boyutlar ve veri sayfaları gibi şemaları oluşturmak için gerekli teknik verileri içerirler, veri için web sitelerini aramayı ortadan kaldırırlar.
- 3. Müşteriler, cihazla ilgili semboller oluşturmak zorunda olmadıkları için zamandan ve paradan tasarruf etmek isterler. Halihazırda bağlantılıdırlar ve EPLAN Data Portal'ın sağladığı cihaza dahil edilmişlerdir.

![](_page_23_Picture_6.jpeg)

### <span id="page-24-0"></span>**Ürün Yönetimi Veritabanı**

![](_page_24_Picture_1.jpeg)

![](_page_24_Picture_2.jpeg)

- 1. Ürün yönetimi veri tabanı, EPLAN Data Portal'dan doldurulabilir. Veriler, teknik özellikleri, makroları ve şematik mühendislik için gerekli belgeleri içeren cihazları içerir.
- 2. Tüm cihaz bilgileri, cihazlar doğrudan şematik sayfalardaki ürün yönetiminden yerleştirilerek cihaza aktarılır. Raporlama ve proje fonksiyonlarını kontrol etmek için kullanılabilir.
- 3. Müşterilere EPLAN biçiminde mevcut cihaz verilerini sağlayan bileşen üreticileri, tasarımı daha basit hale getirir. Bileşen seçimi, kullanıcı için son derece basitleştirilmiştir.

#### <span id="page-25-0"></span>**EPLAN Data Portal ve Kablolar**

![](_page_25_Picture_65.jpeg)

![](_page_25_Picture_2.jpeg)

- 1. EPLAN Veri Portalı ve cihaz odaklı bir iş akışı, iletken bilgilerinin kablo damarlarına kolayca yerleştirilmesini sağlar.
- 2. Mevcut ürünler zaten kullanılıyor; örneğin, çıkan kablo EPLAN Data Portal'da bulunan diğer kabloyla değiştirilerek kablo parçasının türü kolayca değiştirilebilir.
- 3. Müşteriler, EPLAN Data Portalı'ndaki parçaların, üretici tarafından kullanıma sunulduğu, eski verilerin azaltıldığı ve yenilerinin ikame edilebileceği konusunda güvence alabilir. Bu eski parçalar genellikle satın alınana kadar gözden kaçabileceğinden hatayı azaltabilmek için oldukça etkilidir.

![](_page_25_Picture_6.jpeg)

#### <span id="page-26-0"></span>**Metinler ve Fonksiyonel Metinler**

![](_page_26_Figure_1.jpeg)

![](_page_26_Picture_2.jpeg)

- 1. Fonksiyon metinleri, cihazla bağlantılı olan ve otomatik raporlar içinde cihazları açıklamak için kullanılan akıllı metinlerdir. Örneğin cihaz listeleri gibi raporlarda MA2 veya –MA3 cihaz adının yanında yukarıdaki örnekteki gibi "çatı fırçası dönüşü sola-sağa-dönen" ve "çatı fırçası kaldırma motoru" fonksiyon metinleri yer alacaktır. Üretim veya müşteri belgeleri için net, bilgilendirici otomatik raporlar üretilir.
- 2. Fonksiyon metinleri ayrıca bireysel şematik elemanların, bir açıklamanın veya bir ifadenin hızlı bir şekilde tanımlanmasını sağlayabilir.
- 3. Fonksiyon metinlerine ek olarak "normal metinler" mevcuttur. Bu metinler devre şeması sayfasında bilgi sağlar ve cihazla akıllıca bağlantılı değildir. Belirli bir şematik sayfadaki notlar gibi kısa açıklamalar için kullanılırlar.

![](_page_26_Picture_6.jpeg)

#### <span id="page-27-0"></span>**Cihazların Teknik Karakteristikleri**

![](_page_27_Picture_60.jpeg)

![](_page_27_Picture_2.jpeg)

- 1. Cihazın teknik özellikleri parçalardan otomatik olarak atanır. Bu, zamandan tasarruf sağlar ve mühendisin kaynak sağlaması gerekiyorsa insan hatasını veya eksik verileri azaltır..
- 2. Cihazın özellikleri parçadan sağlanır ve manuel olarak girilmeleri gerekmez.
- 3. Teknik özelliklerin "teknik karakteristik" alanına manuel olarak girildiği durumda (lütfen yukarıdaki resme bakın), veriler parça yönetimi veri tabanından okunur ve manuel olarak girilen değerlerin üzerine otomatik olarak yazılır ve doğru üretici bilgileri doğrudan cihazın karakteristik üzerine yazılır.

![](_page_27_Picture_6.jpeg)

### <span id="page-28-0"></span>**EPLAN eBUILD (Ücretsiz)**

![](_page_28_Picture_61.jpeg)

![](_page_28_Picture_2.jpeg)

- 1. EPLAN eBUILD Ücretsiz, çoğu Platform dilinde mevcuttur. EPLAN Cloud altında kayıt işleminden sonra erişilebilir [\(https://identityservice.epulse.com/epulse/signup\)](https://identityservice.epulse.com/epulse/signup).
- 2. EPLAN eBUILD Ücretsiz kullanıcı arabirimi, EPLAN Platformunun kullanıcı arabirimini temel alır ve bu nedenle müşterilerin yeni bir grafik ortamına alışması gerekmez.
- 3. Şablonlara dayalı olarak, kullanıcı sistem içinde yönlendirilebilir, verileri girebilir ve hızlı ve kolay seçilebilir menülerden kuralları izleyen sezgisel bir arayüz aracılığıyla seçenekleri belirleyebilir.

![](_page_28_Picture_6.jpeg)

#### <span id="page-29-0"></span>**EPLAN eBUILD Designer ve Project Builder**

![](_page_29_Picture_1.jpeg)

- **BENEFIT**
- 1. EPLAN eBUILD Free, iki program bölümünden oluşur: Designer ve Project Builder. Bunlar açıkça ayrılabilir, böylece görevler kullanıcılar veya anahtar kullanıcılar tarafından paralel olarak yürütülebilir.
- 2. Designer'da, kurallar EPLAN makroları temelinde oluşturulur ve ayrıca Project Builder'da otomatik olarak hangi konfigürasyon arayüzlerinin oluşturulduğuna bağlı olarak, tüm EPLAN projeleri veya kısmi devreler bir düğmeye basarak oluşturulabilir.
- 3. Profesyonel programlama bilgisi hiçbir noktada gerekli değildir.

![](_page_29_Picture_6.jpeg)

#### <span id="page-30-0"></span>**EPLAN eBUILD Fonksiyonları**

![](_page_30_Picture_59.jpeg)

![](_page_30_Picture_2.jpeg)

- 1. Sayfa açıklaması veya işlev metinleri gibi birçok tek EPLAN Electric P8 işlevi, tasarım sürecinde kolayca tanımlanabilir ve bu da çok sayıda manuel giriş görevini ortadan kaldırır.
- 2. Projeler, bir düğmeye dokunarak kolayca genişletilebilir. Bunun için istenilen proje özellikleri seçilmelidir.
- 3. Profesyonel programlama bilgisi gerekli değildir, bu da yapılandırmaların oluşturulmasını kolaylaştırır.

#### <span id="page-31-0"></span>**Yapılandırma Değişkenleri**

![](_page_31_Picture_56.jpeg)

![](_page_31_Picture_2.jpeg)

- 1. Konfigürasyon değişkenleri, istenen isimlerin rahat bir şekilde seçilmesini sağlar.
- 2. EPLAN eBUILD Ücretsiz, yalnızca elektrik şemalarıyla kalmaz, aynı zamanda sıvı şemaları da oluşturabilir.
- 3. Tasarımcılar, "normal" EPLAN makrolarına dayalı kurallar, modeller ve kitler oluşturabilir, böylece kullanıcılara yönetilen yapılandırma seçenekleri sunar.

![](_page_31_Picture_6.jpeg)

#### <span id="page-32-0"></span>**EPLAN eBUILD Kitaplıkları**

![](_page_32_Picture_61.jpeg)

![](_page_32_Picture_2.jpeg)

- 1. Kullanıcı, EPLAN eBUILD kullanarak, yalnızca birkaç fare tıklamasıyla otomatik olarak standart şemalar veya mini (kısmi) devreler oluşturabilecekleri, mevcut projelere dayalı ayrıntılı bir makro kitaplığı tamamlayabilir.
- 2. Yeni yapılandırıcılar, bireysel cihazlar, tüm şematik sayfalar ve hatta eksiksiz EPLAN projeleri tek bir düğmeye basarak kolayca oluşturulabilir.
- 3. Konfigürasyon tabanlı şematik otomasyonun olası kullanımının açıklığa kavuşturulmasına yardımcı olmak için kapsamlı bir makro örnek kitaplığı sağlanmıştır.

![](_page_32_Picture_6.jpeg)

#### <span id="page-33-0"></span>**2D Montaj Paneli**

![](_page_33_Figure_1.jpeg)

![](_page_33_Picture_2.jpeg)

- 1. Kullanıcı, 2D Montaj paneli işleviyle çalışırken bile, çalışma ortamını değiştirmeden aynı EPLAN Electric P8 projesi içindeki 2D montaj paneli sayfalarının tutarlı entegrasyonundan yararlanabilir.
- 2. 2D panel düzenleri, müşterinin şematik bileşenlere akıllı bağlantıyla basit, akıllı bir kasa tasarımı çizmesini sağlar.
- 3. 2D ayak izi Makro bilgileri, parça yönetimi veri tabanından kullanılır ve şematik bir devre olmadan bile bir düzeni görselleştirebilir ve oluşturabilir.

![](_page_33_Picture_6.jpeg)

#### <span id="page-34-0"></span>**Mesaj Yönetimi İşlevi ve 2D Montaj Paneli**

![](_page_34_Figure_1.jpeg)

1. EPLAN Electric P8'in mesaj yönetimi işleviyle Proje Kontrolü, 2D montaj paneli cihazları için de geçerlidir.

**BENEFIT** 

- 2. EPLAN Electric P8'de tüm akıllı bileşenleri içeren montaj plakasının 2D görünümü oluşturulabilir.
- 3. 2D montaj plakası için, montaj plakasına, kapılara veya pano yüzeylerine yerleştirilen tüm cihazları içeren bir kontrol panosu raporu (lejant listesi) oluşturulabilir.

![](_page_34_Picture_5.jpeg)

#### <span id="page-35-0"></span>**EPLAN Pro Panel - 3D Montaj Paneli**

![](_page_35_Picture_1.jpeg)

![](_page_35_Picture_2.jpeg)

- 1. EPLAN Pro Panel ile enerji piyasası için kontrol panolarının, şalt panolarının ve güç dağıtım sistemlerinin 3D tasarımı ve düzeni mümkündür.
- 2. Tasarımcılar daha önce üretici kataloglarında arama yapmak zorundaydı; artık web tabanlı yapılandırıcılardan faydalanabilirler. Yeni "Rittal Konfigürasyon Sistemi" ile Rittal, VX gibi bir dizi muhafazası ve ayrıca küçük muhafaza yelpazesi için bir çevrimiçi konfigüratör sunuyor. "Rittal Konfigürasyon Sistemi"nden gelen veriler doğrudan EPLAN Pro Panel'e aktarılabilir.
- 3. İçe aktarılan veriler, kontrol panosunun 3 boyutlu elektromekanik tasarımının ve atölye için matkap delikleri ve çeşitli yerleşim bakış açıları gibi eksiksiz üretim belgelerinin sağlanmasının temelini oluşturur.

### <span id="page-36-0"></span>**EPLAN Pro Panel İşlevleri**

![](_page_36_Figure_1.jpeg)

![](_page_36_Picture_2.jpeg)

- 1. EPLAN Pro Panel, şalt panoları ve şalt cihazlarının 3D mühendisliği için teknolojik olarak lider CAE çözümüdür.
- 2. EPLAN Pro Panel, kontrol panolarının elektrik ve akışkanlar mühendisliği proje planlaması için 3D montaj yapısı sağlar.
- 3. EPLAN Pro Panel ayrıca yerleşim planı boyunca sanal 3D kablolama sağlayabilir ve güç dağıtım sistemleri için 3D olarak esnek bakır baralar oluşturabilir. Bu veriler daha sonra tel montajı veya üretim makinelerinde bileşenlerin mekanik olarak işlenmesi için verilerde üretim için otomatik olarak dışa aktarılabilir.

![](_page_36_Picture_6.jpeg)

#### <span id="page-37-0"></span>**EPLAN Pro Panel ve Raporlama**

![](_page_37_Picture_1.jpeg)

![](_page_37_Picture_2.jpeg)

- 1. EPLAN Pro Panel, üretim ve montajla ilgili bireysel proje bazlı raporlama, çizimler ve ihracatlar üretir. Bu, otomatik makineler için bakır çubuklar ve kablo ve tel montajı gibi kabin bileşenlerinin yapımını, terminal şeritlerinin otomatik montajını ve ekipmanın robot destekli kablolamasını işlemeye yardımcı olmak için gerekli verileri içerir.
- 2. EPLAN Pro Panel harici programlardan (örn. üçüncü taraf CAE sistemleri, ERP sistemleri, Excel listeleri vb.) Proje İşleme verilerinin bir EPLAN projesine aktarılmasına olanak tanır. Bir parça listesini okuma ve 3D düzeninizi oluşturma gibi işlevleri vardır.
- 3. EPLAN Pro Panel, DXF / DWG formatlarını M-CAD veya diğer E-CAD sistemlerine destekler veya doğrudan Rittal Automated Systems - Perforex işleme sistemlerine aktarır.

#### <span id="page-38-0"></span>**EPLAN Smart Wiring ve EPLAN Pro Panel'de 3D Modelleme**

![](_page_38_Picture_82.jpeg)

BENEF

1.

EPLAN Smart Wiring, pano teli üretimini daha verimli hale getirir çünkü EPLAN Smart Wiring'in dijital temsili doğrudan EPLAN Pro Panel'deki sanal 3D modele atıfta bulunur.

- 2. EPLAN Smart Wiring, 3D düzen olmadan da üretkenliği artırmak için kullanılabilir. Örnek olarak, gerekli tüm bağlantı bilgilerini içeren Excel listeleri programa alınabilir. Yeni kabloların değiştirilmesini veya çıkarılmasını gerektiren yerleşik panellere yardımcı olur.
- 3. EPLAN Smart Wiring'in temel işlevi, şalt mahfazalarının basit destekli kablolaması için kolay görsel yöntemidir. Daha önce bir client cihaz üzerinde sadece local olarak kullanılabilen yazılım, client uygulamaları ile tüm bağlı kullanıcılar için merkezi bir web server üzerinde de kullanılabilmektedir. Bu, proje verilerinin merkezi olarak sağlanmasına, düzenlenmesine, kaydedilmesine ve arşivlenmesine izin verir.

#### <span id="page-39-0"></span>**EPLAN Smart Wiring İşlevleri**

![](_page_39_Picture_71.jpeg)

![](_page_39_Picture_2.jpeg)

- 1. EPLAN Smart Wiring, kablolamayı görselleştirir ve gerekli tüm %100 dijital verileri kullanıma sunar. Kullanıcılar, hata oranında önemli bir düşüş ve önemli ölçüde zaman tasarrufundan yararlanır. Bu, özellikle yazılım bir projenin yeni durumunu eski durumuyla karşılaştırma gibi genellikle karmaşık bir görevi yerine getirdiği için son dakika değişiklikleri için geçerlidir.
- 2. EPLAN Smart Wiring, kaynak ve hedef açıklamaları, kesit, renk, bağlantı noktası tanımlayıcı metni, iletken sonlandırma işlemi ve yönlendirme izi sağlar.
- 3. EPLAN Smart Wiring Client web sunucusuna bağlanırsa, kullanıcı tarafından en son tanımlanan ayarlar ve proje verileri otomatik olarak yüklenir. Proje bilgileri artık QR kod desteği ile sağlanmaktadır. Kullanıcı, sağlanan bir QR kodunu proje ve sunucudaki konum hakkında bilgilerle tarar.

![](_page_39_Picture_6.jpeg)

### <span id="page-40-0"></span>**Ana Veri**

![](_page_40_Picture_73.jpeg)

![](_page_40_Picture_2.jpeg)

- 1. Bir proje konfigürasyonuna eklenen tüm Ana veriler, müşterinin merkezi sunucu ana verilerinden (örn. projeler, formlar, standart sayfalar, sembol kitaplıkları...) kopyalanır. Gerekli tüm ana veriler daha sonra projede saklanır ve bir projenin merkezi sistemden uzakta veya ofis dışında çalışılmasına olanak tanır.
- 2. Müşteri kimliği dizini içindeki veriler değiştirilirse, projedeki kopya artık güncel değildir. Mevcut Ana verilerin gerekli olduğu bu durumda, müşteriler, bireysel verileri veya tüm eski verileri güncellemek için ana veri karşılaştırma özelliğini kullanabilir.
- 3. Müşterinin, proje dışındaki Ana verileri daha fazla projelendirme amacıyla kullanmak istediğini varsayalım. Bu durumda, Proje ana verilerini, kendi ortamında harici bir istemciden alınan verileri kullanmak gibi, daha sonra tüm projeler için kullanılabilen Sistem ana verilerine kopyalamak da mümkündür.

![](_page_40_Picture_6.jpeg)

#### <span id="page-41-0"></span>**Ana Veri ve Şablonlar**

![](_page_41_Picture_67.jpeg)

![](_page_41_Picture_2.jpeg)

- 1. Müşteriler, istenirse ana verileri programlamadan özgürce değiştirebilir; örneğin, çizim sınırı veya çizim alanı, şirket logosunun eklenmesini gerektirebilir.
- 2. Ana veriler, örneğin çizim alanı, e-posta gibi değişim uygulamalarıyla kolayca değiş tokuş edilebilen ve kolayca paylaşılabilen dosyalardır.
- 3. Ana veriler ayrıca EPLAN projesine entegre edilebilir ve ayrıca bir proje şablonu içinde saklanabilir. Bu, temel bir proje şablonu olarak saklanır. Bu metodoloji ile, çizim çerçeveleri veya başlık sayfaları gibi ana veriler, projenin parçası oldukları için harici istemci bilgisayarlarında mevcuttur. Harici tasarım hizmetleri kullanmanız gerekiyorsa tutarlılık korunur.

![](_page_41_Picture_6.jpeg)

#### <span id="page-42-0"></span>**Raporlar**

![](_page_42_Picture_67.jpeg)

![](_page_42_Picture_2.jpeg)

- 1. EPLAN Electric P8, proje verilerinden otomatik olarak oluşturulabilen çok çeşitli raporlar sunar, örn. projede kullanılan kablolara veya terminallere genel bakış.
- 2. Müşteriler raporlama için önceden tanımlanmış şablonları kullanabilir ve raporlama prosedürünü çok daha özelleştirilmiş, rahat ve verimli hale getirebilir.
- 3. Oluşturulan raporlar, devre şemalarına ek bir bilgi kaynağı olarak mevcut devre şeması sayfasına da eklenebilir. Bu işlevi kullanarak müşteriler, kontrol kabininde hangi cihazların kullanıldığını açıklamak için raporlarını doğrudan kontrol kabini montaj plakasının yanına yerleştirebilir.

### <span id="page-43-0"></span>**Raporlama İşlevleri**

![](_page_43_Picture_62.jpeg)

![](_page_43_Picture_2.jpeg)

- 1. EPLAN Electric P8 raporlama işlevleri, örneğin raporlama listelerinde oluşturulan belirli cihazları filtrelemek için müşterilerin filtreleri kullanmasına olanak tanır. Yerleşik seçenek, harici son işlemenin artık gerekli olmadığı anlamına gelir.
- 2. EPLAN Electric P8 raporlama işleviyle, PLC kartına genel bakış oluşturmak mümkündür. Bu nedenle, basit bir şekilde, projede kullanılan PLC'lere genel bir bakış elde etmek ve mevcut serbest bağlantılarını göstermek mümkündür.
- 3. Raporlarda raporlanan bilgiler, sipariş formunda olduğu gibi, miktar gibi en küçük değerden en önemli değere doğru belirli kriterlere göre de sıralanabilir. Bu nedenle, belirli filtre işlevleri mevcuttur.

![](_page_43_Picture_6.jpeg)

### <span id="page-44-0"></span>**İstenilen Formatta Etiketleme İşlevleri**

![](_page_44_Picture_56.jpeg)

![](_page_44_Picture_2.jpeg)

- 1. EPLAN Electric P8, etiketleme ve harici veri amaçları için entegre dışa aktarma işlevlerine sahiptir.
- 2. Her tür rapor, xml, metin veya Excel gibi formatlarda da dışa aktarılabilir. Bu dışa aktarma dosyası, dışa aktarılan verilerin, şirket süreçlerinde etiketleme makinelerini doldurmak veya mevcut test raporlarını veya Parça şablonlarını doldurmak için bir girdi veri dosyası olarak kullanılmasına izin verir.
- 3. Dışa aktarılabilen veriler müşteri tarafından özelleştirilebilir, böylece müşteriye özel veriler projeden çıkarılabilir.

![](_page_44_Picture_6.jpeg)

#### FRIEDHELM LOH GROUP

<span id="page-45-0"></span>![](_page_45_Figure_1.jpeg)

![](_page_45_Picture_2.jpeg)

- 1. EPLAN eVIEW, revizyon sürecini destekleyen, EPLAN Cloud kapsamındaki ücretsiz bir araçtır. Sürekli bir revizyon süreci, mühendislik ekibi ile sahadaki devreye alma üyeleri ve servis ekipleri arasındaki iletişimi destekler. Basit bir yöntemle, EPLAN eVIEW kullanıcıları, buluta yüklenen proje içinde verimli bir şekilde yorum yapabilir.
- 2. EPLAN eVIEW Greenlining sürecini destekler. Yeniden çizme aracıyla yaptığınız yorumlar, bir durum kullanılarak başkaları tarafından düzenlenebilir. Greenlining aracıyla yaptığınız yorumlara bir durum atanamaz ve bu nedenle düzenlenemez.
- 3. Tüm proje katılımcıları, projede yorum ve değişiklik bilgilerini saklama seçeneğine sahiptir.

![](_page_45_Picture_6.jpeg)

## **Çoktan Seçmeli Sorular**

<span id="page-46-0"></span>![](_page_46_Picture_1.jpeg)

Aşağıdaki çoktan seçmeli sorular, öğrendiklerinizi yansıtmak veya EPLAN ürünleri hakkında daha fazla bilgi edinmek için tasarlanmıştır. Görev, doğru cevabı daire içine almaktır. Bir veya daha fazla soru doğru olabilir.

#### **EPLAN Electric P8 Professional**

- <span id="page-46-1"></span>1. Lütfen EPLAN Electric P8'in en önemli fonksiyonlarını ve avantajlarını belirtin
	- EPLAN Electric P8, pnömatik ve hidrolik projelerin proje planlaması, dokümantasyonu ve yönetimi için yenilikçi olanaklar sunar.
	- EPLAN Electric P8, tanımlı kalite gerekliliklerine göre yapılandırılabilir test çalıştırmaları ile belgeleri kontrol etme imkanı sunar.
	- EPLAN Electric P8, entegre bir IEC, NFPA, GOST ve GB sembol kitaplığına sahiptir.
	- EPLAN Electric P8 entegre proje, revizyon ve hak yönetimine sahiptir.
- 2. Doğru kullanım durumunda EPLAN Electric P8 hangi işlevleri ve avantajları sunar?
	- Geliştirme sürelerini ve maliyetlerini azaltan hızlı ve güvenilir şematik oluşturma.
	- Bir kontrol kabininin dijital ikizinin 3D olarak oluşturulması.
	- Tüm proje katılımcıları mevcut verilerle çalışır.
	- Yüksek kaliteli dokümantasyon ve ürün kalitesinin optimizasyonu.
- 3. E-PLAN Electric P8 kullanıcılarını genellikle hangi sektörlerle ilişkilendirirsiniz?
	- Ana görevleri hidrolik ve pnömatik alanında olan şirket.
	- Elektrik tasarımı alanında ana görevleri olan şirketler.

**ENGINEERING SOFTWARE** 

**IMPLEMENTATION** 

**GLOBAL SUPPORT** 

- Tesis ve makine mühendisliği, otomotiv, yiyecek ve içecek, kontrol ve şalt mühendisliği, enerji yönetimi gibi sektörlerden kullanıcılar.
- 4. Lütfen EPLAN Electric P8'in elektrik tasarımında iş akışlarının iyileştirilmesine katkıda bulunan önemli işlevlerini belirtin:
	- Devre şemasındaki cihazlar arasında mantıksal bağlantıları otomatik olarak etkinleştiren otomatik bağlanma işlevi.
	- Parça listeleri ve klemens şemaları gibi değerlendirmelerin otomatik olarak oluşturulması.
	- Bir Rittal Perforex makinesinde mekanik işleme için NC verilerinin sağlanması.
	- Mevcut uluslararası standartların desteklenmesi.
- 5. EPLAN Electric P8'in karakteristik özelliği nedir?
	- EPLAN Electric P8 ile elektrik mühendisleri projelerini hızlı ve tutarlı bir şekilde tasarlar ve belgeler.
	- EPLAN projesinde saklanan veriler, makine ve tesis dokümantasyonunun otomatik olarak tamamlanması için temel oluşturur.
	- EPLAN projesi, malzeme yönetimi, üretim, devreye alma, servis ve bakımdaki sonraki işlemler için tüm bilgileri içerir.
	- EPLAN Electric P8, genellikle tanınmış OEM'ler ve operatörler tarafından makine ve tesislerin elektriksel dokümantasyonu için standart olarak talep edilir.

#### **EPLAN Pro Panel**

- <span id="page-48-0"></span>1. EPLAN Pro Panel ile ilgili hangi ifadeler doğrudur?
	- EPLAN Pro Panel, güç kaynağı için kontrol kabinlerini, anahtarlama cihazlarını ve güç dağıtım sistemlerini 3D olarak tasarlamak ve belgelemek için kullanılır.
	- EPLAN Pro Panel, bir kontrol panosunun dijital ikizini tamamen 3D olarak tanımlamak için kullanılır.
	- EPLAN Pro Panel, elektrik ve akışkan gücü bileşenleri ve bağlantıları ile kontrol panolarını planlamak ve açıklamak için kullanılır.
	- Rittal panoların üretimi için gerekli bükme ve kaynak bilgileri EPLAN Pro Panel'den elde edilebilir.

2. Doğru kullanım durumunda EPLAN Pro Panel hangi işlevleri ve avantajları sunar?

- Bir EPLAN Pro Panel projesinde tasarımcı, sonraki işlemler, malzeme yönetimi ve pano üretimi için gereken tüm verileri sağlayabilir.
- EPLAN Pro Panel, büyük miktarlarda panoların seri üretimi için özel olarak geliştirilmiştir.
- EPLAN Pro Panel, optimum yönlendirme yollarını ve gerekli kablo uzunluklarını belirlemek için kullanılabilir. Belirlenen tel uzunlukları, otomatik tel montajı için temel oluşturur.
- Kablolama bilgilerine ek olarak EPLAN Pro Panel, düz parçaların ve muhafazaların NC işlemesi, kablo kanallarının ve üst rayların boyuna kesilmesi veya klemens şeritlerinin işlenmesi için tüm verileri sağlar.

3. EPLAN Pro Panel kullanıcılarını genellikle hangi sektörlerle ilişkilendirirsiniz?

- Pano yapımında güç kaynağı tasarımı alanında ana görevleri olan şirketler.
- Makine ve tesis mühendisliği, kontrol panosu yapımı, anahtarlama donanımı yapımı için otomasyon ve kontrol teknolojisinde ana görevleri olan şirketler ve güç kaynağı için esnek enerji dağıtım sistemleri üreticileri.
- Tesis ve makine mühendisliği, otomotiv, yiyecek ve içecek, kontrol ve şalt inşaatı veya enerji endüstrisi alanlarından şirketler.

**IMPLEMENTATION** 

**GLOBAL SUPPORT** 

**ENGINEERING SOFTWARE** 

4. Doğru kullanıldığında EPLAN Pro Panel'i karakterize eden özellikleri nelerdir?

- EPLAN Pro Panel'in kullanımı "1" parti boyutundan itibaren faydalıdır.
- EPLAN Pro Panel kullanılarak muhafaza ve anahtarlama donanımı yapımında üretim süreleri önemli ölçüde azaltılır ve maliyetler sürdürülebilir bir şekilde düşürülür.
- EPLAN Pro Panel'de açıklanan panonun dijital ikizi, pano ve anahtarlama donanımı imalatında üretimin otomasyonu ve endüstriyelleştirilmesi için temel oluşturur.
- EPLAN Pro Panel, şemayı sağlayarak, muhafaza muhafazalarının ve montaj panelleri gibi düz parçaların mekanik olarak işlenmesi için makinelerin manuel olarak programlanmasını ideal şekilde destekler.
- Muhafazanın EPLAN Pro Panel'deki tutarlı ve yüksek kaliteli açıklaması, muhafazanın mühendislik, malzeme yönetimi, üretimi, devreye alınması, çalıştırılması ve bakımı için gerekli verileri sağlamak için gereken tüm bilgileri içerir.

#### **EPLAN Smart Wiring**

- <span id="page-50-0"></span>1. EPLAN Smart Wiring ile ilgili hangi ifadeler doğrudur?
	- EPLAN Smart Wiring, manuel kontrol panosu kablolamasında süreçleri desteklemek için yazılım tabanlı bir kablolama aracıdır.
	- EPLAN Smart Wiring, kablolama mühendisini manuel montajda ve kontrol kabinindeki kablo bağlantılarının yönlendirilmesinde ve hassas bir şekilde bağlanmasında eşit derecede destekler.
	- EPLAN Smart Wiring, üretimde sonraki süreçler için mahfazadaki teller ve kablolar için optimum yönlendirme yollarını belirlemek ve belgelemek için kullanılabilir.
	- EPLAN Smart Wiring, mahfazadaki kablo bağlantılarının doğru ve profesyonel şekilde gerçekleştirildiğini kontrol etmek için denetimlerde kalite yönetimini destekler.

2. Doğru kullanım durumunda EPLAN Smart Wiring hangi işlevleri ve avantajları sunar?

- Merkezi olarak depolanan veriler ve aynı kontrol kabinlerinin paralel üretimi yoluyla otomatik proje karşılaştırması, üretim sürelerini ve maliyetleri önemli ölçüde azaltır.
- Kablolama bilgileri her zaman günceldir.
- 3. EPLAN Smart Wiring hangi şirketlerde ve sektörlerde kullanılıyor?
	- Kontrol panosu yapımını içeren şirketlerde.
	- Makine ve tesis yapımında, yiyecek ve içecek endüstrisinde veya kontrol ve şalt yapımında şubesi olan şirketlerde.
	- Otomasyon projeleri için elektrik tasarımı ve projelendirme konusunda ve makine ve tesis mühendisliği bağlamında elektrik devre şemalarının hazırlanmasında uzmanlaşmış hizmet sağlayıcılarda.
	- Şalt panosu ve kontrol sistemi inşaat endüstrisinden tedarikçilerine şalt panosunun kablo tesisatı için bilgi sağlamak zorunda olan makine ve tesis üreticileri için.

4. EPLAN Smart Wiring hangi önemli işlevleri sunuyor ve müşteriler bunu kendi iş akışlarını geliştirmek için nasıl kullanıyor?

- EPLAN Smart Wiring, devre şeması olmadan bağlantıları yönlendirmek ve doğru şekilde bağlamak için adım adım talimatlar sağlar.
- İşlem sırası EPLAN Smart Wiring'de tanımlanır. Bunun anlamı tüm kablolama gereksinimleri için tanımlanmış bir iş akışı.
- EPLAN Smart Wiring, proje durumu ve gerçek zamanlı erişimle kurulu olan bağlantılar hakkında bilgi sağlar.
- Son dakika değişiklikleri, EPLAN Smart Wiring tarafından mevcut proje durumuyla otomatik olarak karşılaştırılır. Eski ve yeni proje verilerinin zaman alıcı manuel karşılaştırması artık gerekli değil.

#### **EPLAN Data Portal**

- <span id="page-52-0"></span>1. EPLAN Veri Portalı ile ilgili hangi ifadeler doğrudur?
	- EPLAN Data Portal, dünya çapında üretici verilerinin sağlanması için uluslararası olarak kullanılabilen bir parça verisi platformudur.
	- EPLAN Data Portal ile her bir bileşenin fiyatları üreticiler arasında karşılaştırılabilir.
	- EPLAN Data Portal ile bileşen üreticileri müşterilerine güncel, standartlaştırılmış, akıllı ve uluslararası geçerliliğe sahip çevrimiçi cihaz verileri sağlayabilir.
	- EPLAN kullanıcıları, cihaz verilerini hızlı ve kolay bir şekilde bulmak ve bunları EPLAN projelerinde kullanmak için EPLAN Data Portal'ı kullanabilir.
- 2. Lütfen EPLAN Data Portal'ın sunduğu bazı avantajları belirtin!
	- Maksimum veri entegrasyonu sayesinde cihaz konseptinin hızlı ve verimli şekilde uygulanması.
	- EPLAN uyumlu veriler, ana verilerin oluşturulması ve sürdürülmesi için gereken çabayı en aza indirir.
	- Standartlaştırılmış, EPLAN uyumlu veriler sayesinde proje planlamasında önemli ölçüde zaman tasarrufu.
	- Dokümantasyonda artan kalite ve disiplinler arası süreçler için destek.
	- EPLAN Data Portal, kullanıcının kendi oluşturduğu parça ve cihaz verilerinin rahat ve web tabanlı yönetimini sağlar.
- 3. EPLAN Data Portal ne tür şirketler ve sektörler için uygundur?
	- Yalnızca elektrik mühendisliği alanında faaliyet gösteren şirketler için.
	- Proses mühendisliğinde elektrik ve akışkan mühendisliği, otomasyon teknolojisi, kontrol ve şalt mühendisliği ve ölçüm ve kontrol teknolojisi alanlarında faaliyet gösteren şirketler için.
	- Tesis ve makine mühendisliği, otomotiv, yiyecek ve içecek, kontrol ve şalt mühendisliği ve güç kaynağı gibi sektörler için.

FRIEDHELM LOH GROUP

4. EPLAN Data Portal'ın hangi önemli işlevleri vardır ve günlük proje planlama görevlerinde iş akışını nasıl iyileştirir?

- Tanınmış bileşen üreticilerinden alınan cihaz verileri günün her saati ücretsiz olarak sağlanır ve üreticinin kendisi tarafından güncel tutulur.
- Akıllı arama ve filtreleme işlevleri, söz konusu mühendislik görevi için uygun bileşenlerin bulunmasını kolaylaştırır.
- EPLAN Data Portal'dan gelen verilerin artık dönüştürülmesine ve EPLAN uyumlu verilerin hazırlanmasına gerek yoktur. Gerekirse, veriler EPLAN Data Portal'dan EPLAN Data Portal'a sürüklenip bırakılarak EPLAN mühendislik ortamına aktarılabilir.
- Servis ve bakım senaryolarında, EPLAN Data Portal, uygun maliyetli, alternatif bileşenleri belirlemek için farklı üreticilerin fiyatlarının ve teslimat koşullarının kolayca karşılaştırılmasını sağlar.
- Mühendislik, malzeme tedariki, üretim, işletmeye alma, işletme ve hizmetteki süreçleri desteklemek için bilgi içeren mevcut standartlaştırılmış parça verileri, tesis dokümantasyonunun kalitesini sürdürülebilir bir şekilde artırır.

#### **EPLAN eVIEW**

- <span id="page-54-0"></span>1. EPLAN eVIEW ile ilgili hangi ifadeler doğrudur?
	- EPLAN eVIEW, EPLAN projelerini \*.zw1 biçiminde bulutta kullanılabilir hale getirir.
	- EPLAN platformunda oluşturulan ve iyileştirilen veriler, mühendislik, üretim ve montajdan servis ve bakıma kadar tüm değer zinciri boyunca tüm proje katılımcıları için kullanılabilir ve şeffaftır.
	- EPLAN eVIEW, kullanıcıların bir İnternet tarayıcısı aracılığıyla her yerden değişiklikleri görüntülemesine ve bunlar hakkında yorum yapmasına olanak tanır. Yazılım, projedeki değişiklikleri görüntülemelerine ve bunlar hakkında yorum yapmalarına izin vererek, yeniden çizme sürecinde kullanıcılara kolay ve sezgisel bir şekilde rehberlik eder. herhangi bir yerden bir internet tarayıcısı kullanıyor. Yazılım, hızlı ve sezgisel olarak yeniden çizme sürecinde size yol gösterir. Projedeki değişiklikleri görüntüleyebilir ve bunlar hakkında yorum yapabilirsiniz.

2. Lütfen EPLAN eVIEW tarafından sunulan avantajlardan bazılarını belirtin!

- EPLAN eVIEW ile EPLAN projesinde kullanılan tüm fonksiyonlarda değişiklikler yapılabilir.
- EPLAN eVIEW ile kullanıcı, farklı departmanlar, tedarikçiler ve hizmet sağlayıcılarla güvenli ve şeffaf bir şekilde iletişim kurabilir.
- EPLAN eVIEW'de açıkça tanımlanabilen erişim hakları, veri güvenliğini sağlar.
- EPLAN eVIEW tamamen kağıtsızdır, veriler doğrudan buluttan gelir.
- 3. EPLAN eVIEW ne tür şirketler ve sektörler için uygundur?
	- EPLAN eVIEW yalnızca OEM'ler için uygundur.
	- EPLAN eVIEW; projeler, disiplinler ve şirketler arasında iletişim ve işbirliğinin önemli olduğu tüm sektörler için uygundur.

**GLOBAL SUPPORT** 

4. EPLAN eVIEW'ın önemli özellikleri nelerdir ve bunlar müşterinin iş akışını nasıl geliştirir?

- Sürekli bir yeniden çizme süreci, mühendislik ekibi ile sahadaki devreye alma ve servis ekibi arasındaki iletişimi destekler.
- EPLAN eVIEW, kullanıcıyı EPLAN projelerinin revizyonunda destekler. Bir projenin tüm revizyon durumları çağrılabilir.
- EPLAN eVIEW, EPLAN projesindeki belirli veri durumlarına herhangi bir zamanda erişim sağlar. Ek yazılım yüklenmesi gerekmez: bir İnternet tarayıcısı yeterlidir.
- Buluttan buluta: EPLAN eVIEW diğer şirket içi bulut çözümlerine de bağlanabilir.

![](_page_55_Picture_5.jpeg)

#### **EPLAN eBUILD**

- <span id="page-56-0"></span>1. EPLAN eBUILD ile ilgili hangi ifade doğrudur?
	- EPLAN eBUILD, makrolardan ve yer tutucu nesnelerden alınan bilgileri kullanarak elektrik ve akışkan gücü şemaları oluşturur.
	- EPLAN eBUILD ayrıca 3 boyutlu güç kaynağı için komple muhafazalar, anahtarlama donanımı ve güç dağıtım sistemleri oluşturur.
	- EPLAN eBUILD'deki önceden tanımlanmış bileşen özellikleri, yalnızca birkaç tıklamayla bir makro içindeki işlevlere aktarılabilir.

2. Lütfen EPLAN eBUILD tarafından sunulan avantajlardan bazılarını **belirtin!** 

- EPLAN eBUILD'ı kullanmak için uzman bilgisi, programlama becerisi veya kapsamlı eğitim gerekmez.
- EPLAN eBUILD, işlev düzeyinde tamamen sezgisel kullanımın mümkün olacağı şekilde tasarlanmış ve tasarlanmıştır. EPLAN eBUILD bu nedenle ara sıra veya sık kullanıcılar için etkili bir araçtır.
- EPLAN eBUILD, işlev ve makine tabanlı yaklaşım için iş akışında esneklik sunar.
- Klasik "Kopyala ve Yapıştır" EPLAN eBUILD ile sorunlardan kaçınılır. Sonuç olarak müşteri, saklanan bir dizi kural kullanarak proje kalitesini en üst düzeye çıkarır.

3. Hedef müşteriler kimlerdir ve EPLAN eBUILD hangi sektörlere yöneliktir?

- EPLAN eBUILD yalnızca OEM'ler için uygundur.
- EPLAN eBUILD, yüksek derecede otomasyona ulaşılması gereken tüm endüstriler için uygundur.

4. EPLAN eBUILD'ın önemli işlevleri nelerdir ve bunlar müşterinin iş akışını nasıl geliştirir?

- Makro oluşturma, EPLAN eBUILD tarafından otomatik olarak yapılır.
- EPLAN eBUILD iki gezgin aracılığıyla çalıştırılır: konfigürasyon kurallarını tanımlamak için "Designer" ve istenen konfigürasyonu seçmek ve projeyi oluşturmak için "Project Builder".
- "Designer", çeşitli bağımlılıkları tanımlamak için seçim için çeşitli konfigürasyon değişkenleri sunar.

**IMPLEMENTATION** 

FRIEDHELM LOH GROUP

**ENGINEERING SOFTWARE** 

![](_page_56_Picture_19.jpeg)

**GLOBAL SUPPORT** 

#### <span id="page-57-0"></span>**EPLAN eMANAGE**

- 1. EPLAN eMANAGE ile ilgili hangi ifade doğrudur?
	- EPLAN eMANAGE, EPLAN platformu sürüm 2.9 SP1'den entegre edilmiştir. Ayrıca, güncel bir sürümde bir İnternet tarayıcısı üzerinden erişebilirsiniz;
	- EPLAN eMANAGE şu anda Google Chrome, Mozilla Firefox ve Microsoft Edge için optimize edilmiştir.
	- EPLAN eMANAGE iki sürüm halinde mevcuttur: ücretsiz sürüm ve tam sürüm.
- 2. Lütfen EPLAN eMANAGE tarafından sunulan avantajlardan bazılarını belirtin!
	- EPLAN eMANAGE, EPLAN eVIEW gibi diğer EPLAN çözümlerini destekleyerek kolay etkileşim sağlarken projelerin paylaşılması için bulut tabanlı bir ortam sağlar.
	- EPLAN eMANAGE, gelişmiş güvenlik ile seçilen paydaşlarla hızlı ve güvenli veri alışverişi sağlar; kullanıcıların doğru verileri doğru kişilerle paylaşmasına ve işbirliğini geliştirmesine olanak tanır.
	- EPLAN eMANAGE'ın tam sürümü size, Ücretsiz sürümün özelliklerinin ötesinde, pratik işlevsel uzantıların yanı sıra ek bellek sunar. Uzantılarla ilgili daha fazla açıklama için ürün sayfasına bakın.
- 3. EPLAN eMANAGE ile ilgili ifadelerden hangileri doğrudur?
	- EPLAN Cloud'a kaydolan herkes EPLAN eMANAGE Free'yi kullanabilir.
	- eMANAGE kullanma şartı, bilgisayarda en az bir EPLAN sürümünün kurulu olmasıdır.
- 4. EPLAN eMANAGE'in önemli işlevleri nelerdir ve bunlar müşterinin iş akışını nasıl geliştirir?
	- Müşteriler, EPLAN eMANAGE lisansı ile eski EPLAN sürümlerinde EPLAN proje yedeğinin (\*.zw1) sağlanması, ana verilerin senkronizasyonu ve paylaşılması ve daha fazla bellek gibi işlevlere sahip olur.
	- EPLAN eMANAGE ile eski EPLAN sürümlerinde EPLAN proje yedeklemesinin (\*.zw1) sağlanması mümkün değildir.

![](_page_58_Picture_3.jpeg)

#### FRIEDHELM LOH GROUP

# **İletişim**

<span id="page-59-0"></span>Dr. Dusko Lukac Professional Education EPLAN Professional Services Phone +49 2173 3964-0 Mobile: +49 (0) 174 172 1665 mailto: [Lukac.D@eplan.de](mailto:Lukac.D@eplan.de)

Caner Yavuz EPLAN Türkiye Mobil: +90 535 497 45 77 Mail: [Yavuz.c@eplan.com.tr](mailto:Yavuz.c@eplan.com.tr)

![](_page_59_Picture_3.jpeg)